## Purdue College of Agriculture Spring 2024 Career Fair How to Search for Employers in myCCO

- 1. [Visit this website](https://purdue-csm.symplicity.com/students/app/career-fairs/cc6466dd32b4b02c1ce03dba78a2ddf1/overview) to learn which employers are participating in the event. Log in as a student or alumni.
- 2. From here, find and click "See All" next to the employer logos.

4.

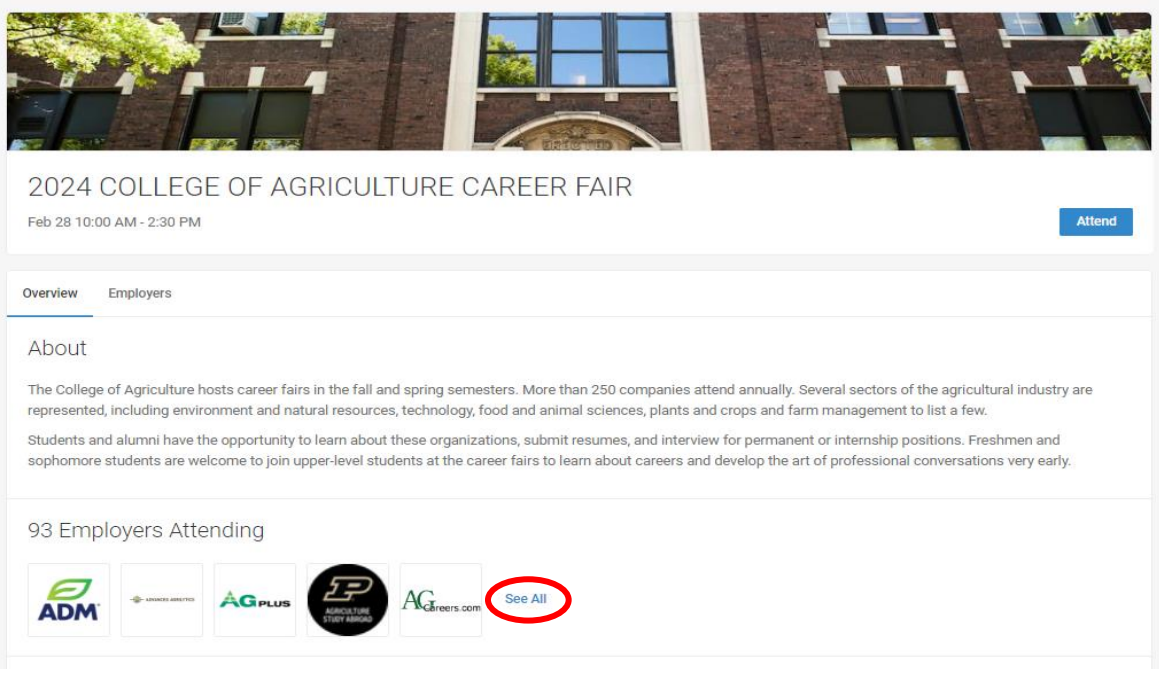

3. Use the filters to search for your needs. It is recommended to search by position types and/or use the "More Filters" option to search by majors the employer is recruiting for internships or full-time positions. See examples in the following two screenshots.

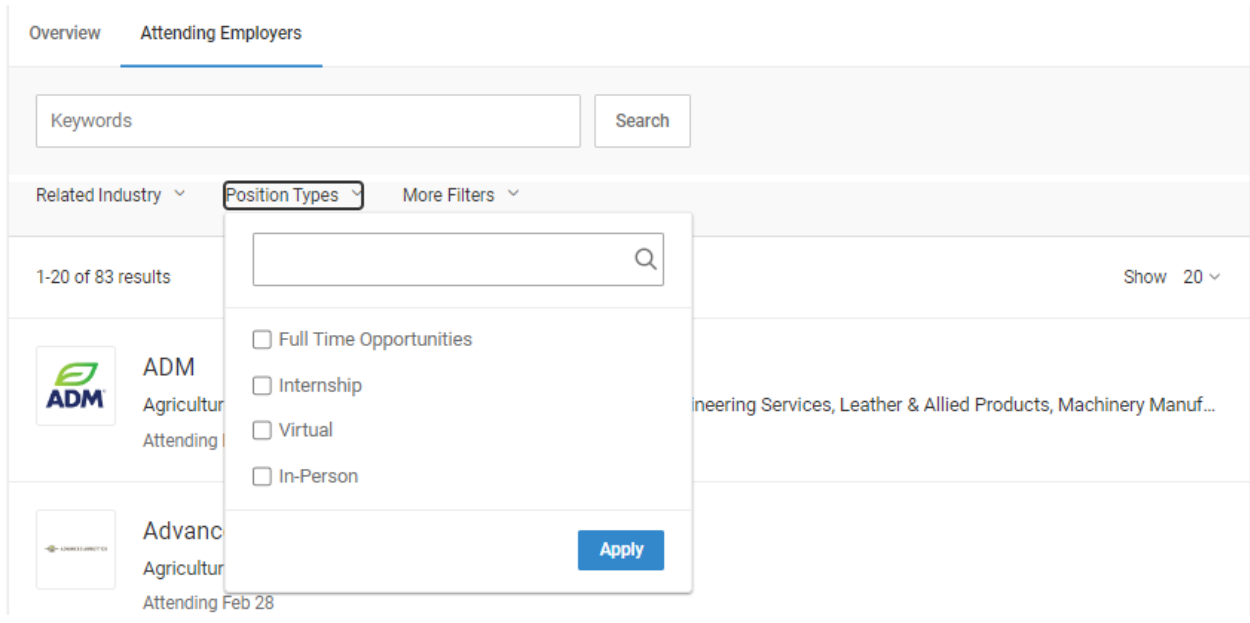

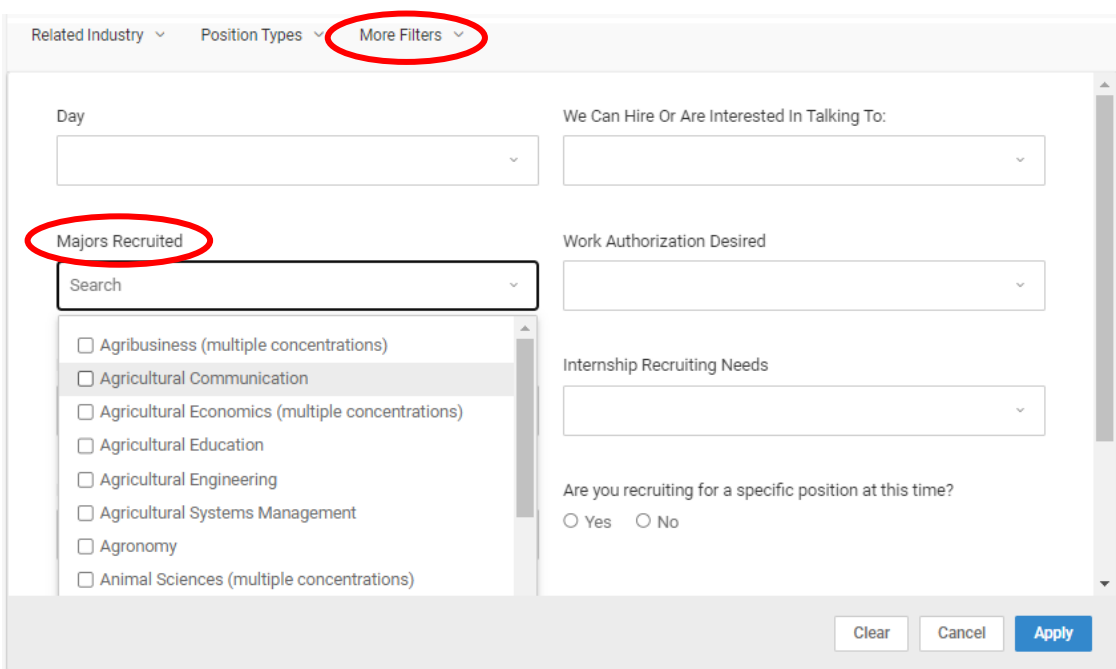

5. Click "Apply" to apply the selected filters and view results. You may remove individual filters as needed. See example in screenshot below.

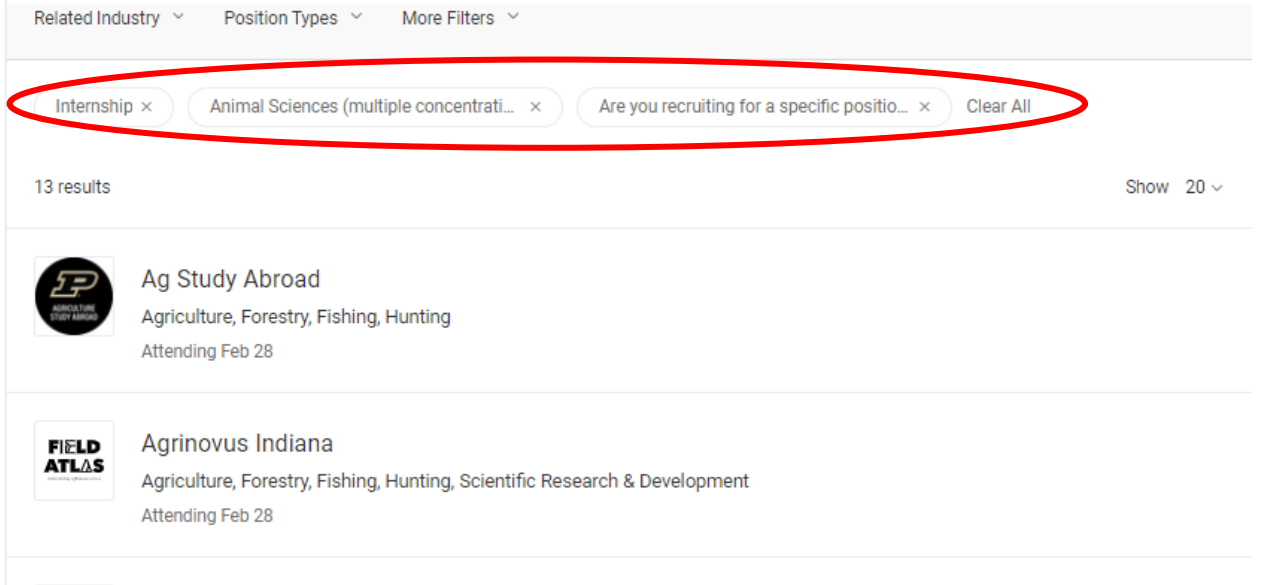

- Caroill, Inc. 6. Click on the employer to view additional information. If you are not signed in or new to myCCO, you will need to complete additional steps to sign in or create a myCCO account.
	- 7. To sign in or create a new Select "Current Students" Single Sign On".

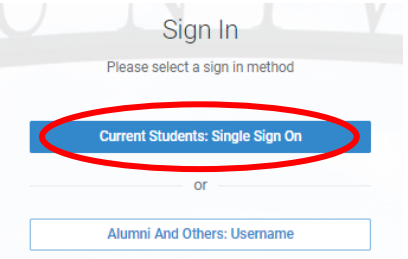

- 8. Click "MyCCO" on the page that comes up, and then "Purdue West Lafayette Student Login" on the following page
- 9. Complete the prompts from the website to sign in/create an account